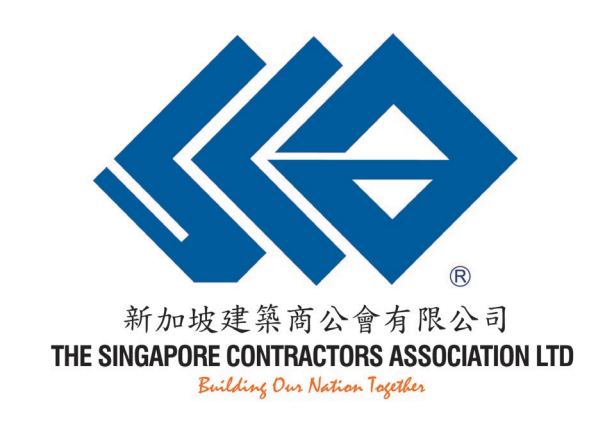

#### **Step-by-Step Guide: How to join SCAL members only Telegram channel**

Version: 20 April 2022

*This guide is strictly private and confidential to its recipients and should not be copied, distributed or reproduced in whole or in part, nor passed to any third party, without the permission of SCAL.*

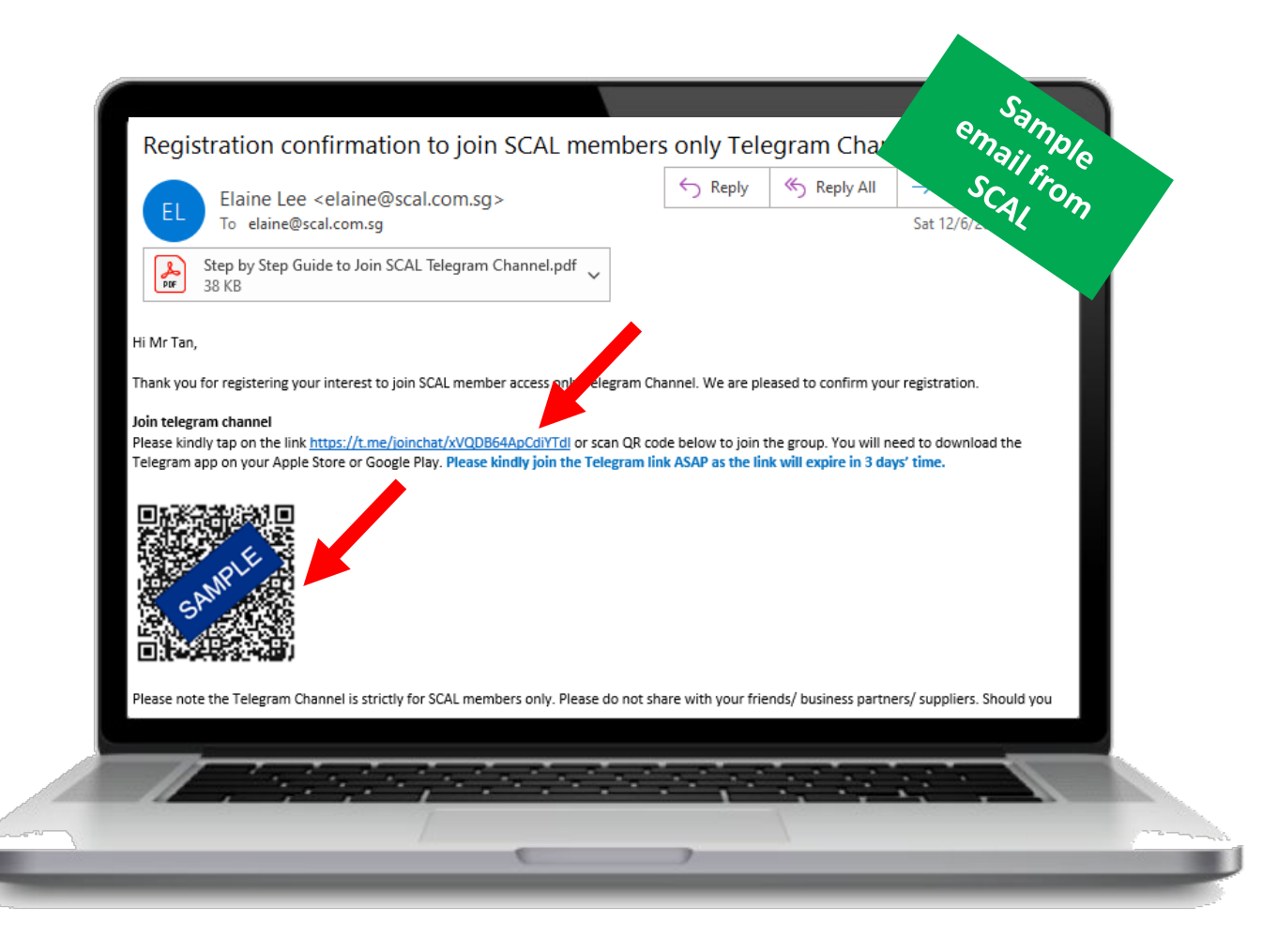

- **If you are using desktop to access your email**, please kindly copy the invitation link in our SCAL email, paste to your mobile web browser such as Safari (Apple user), Google Chrome (Android user) etc and hit enter. Alternatively, you may **scan the QR code shown on our email using your mobile.**
- **If you are using mobile to access your email**, simply tap onto the invitation link.

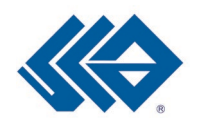

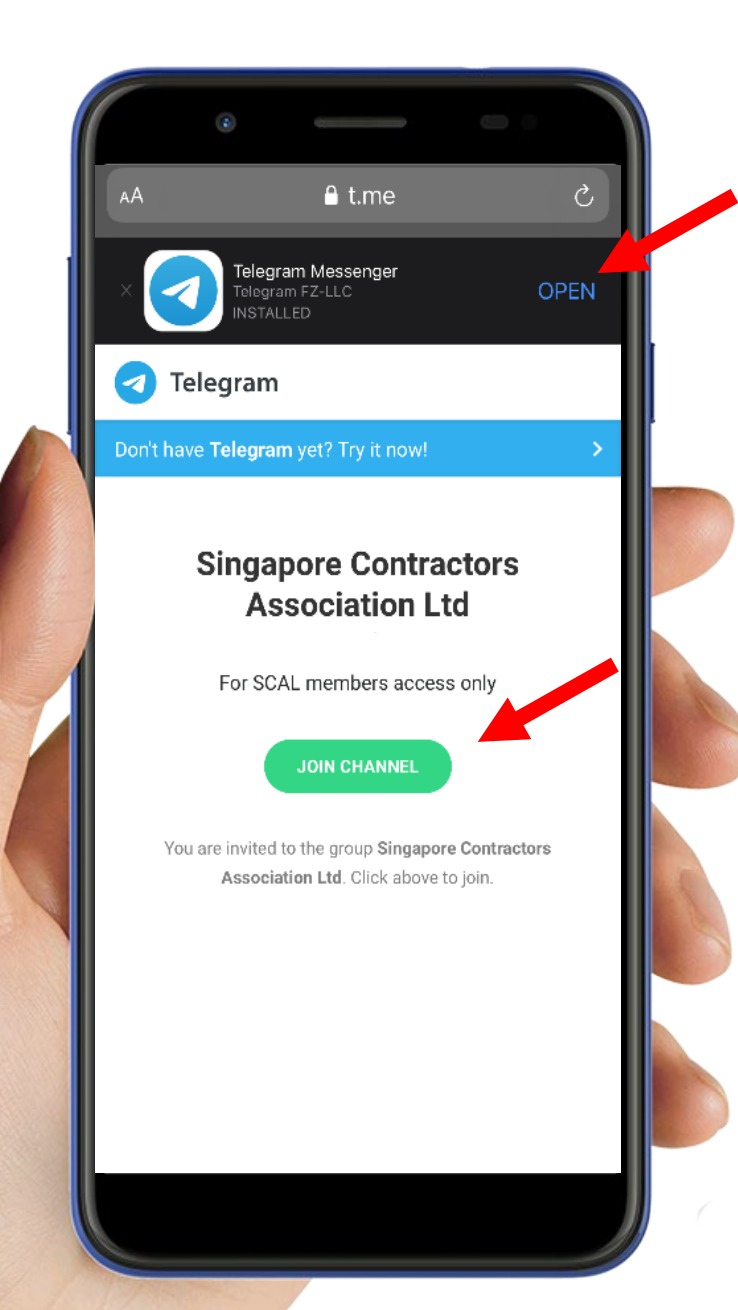

- **If you already have Telegram app downloaded on your mobile**, tap on the green button "Join Channel".
- Or else, you will be prompted to download Telegram app which usually appears at the top of the screen.
- If you did not receive the prompt, please exit from the page, proceed to Apple Store (for iPhone user) or Google Play (for Android user), search "Telegram" and click download.
- Repeat step 1 once the app has been downloaded to your mobile device.

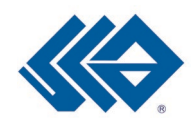

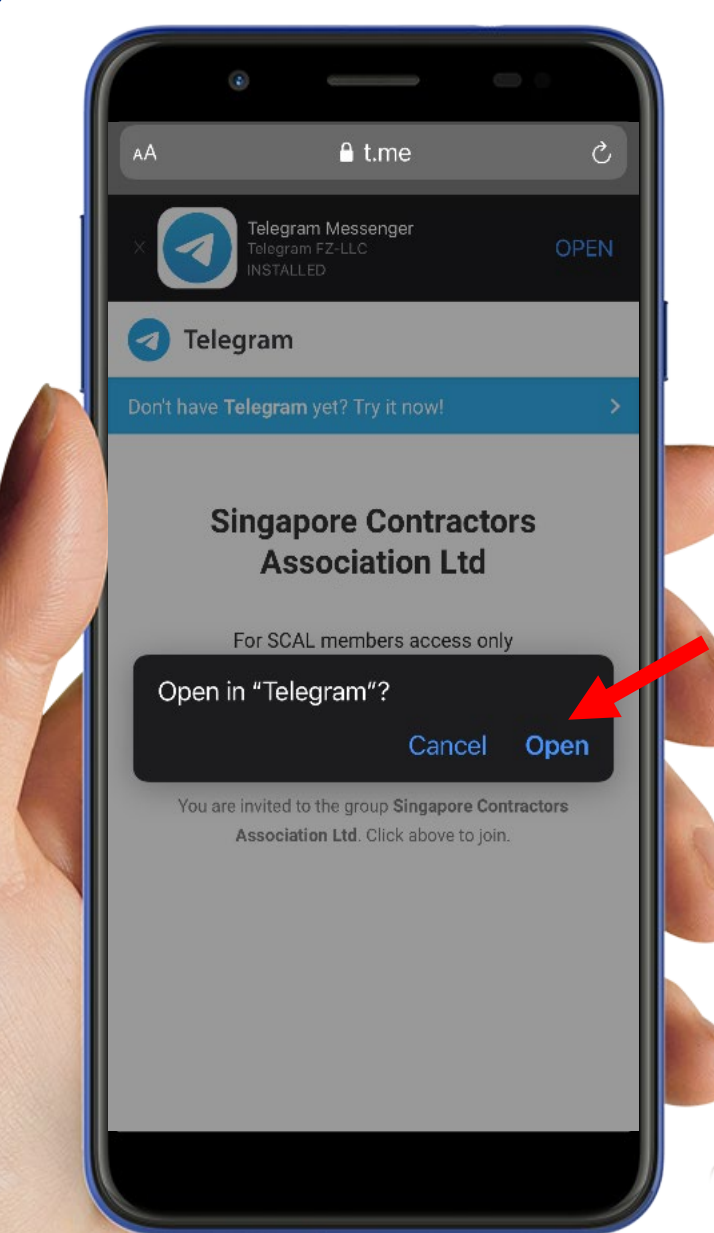

• Tap "Open" and you will be re-directed to Telegram App.

> All pictures shown are for illustration purpose only. Actual screen may vary due to different mobile device.

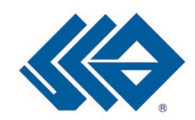

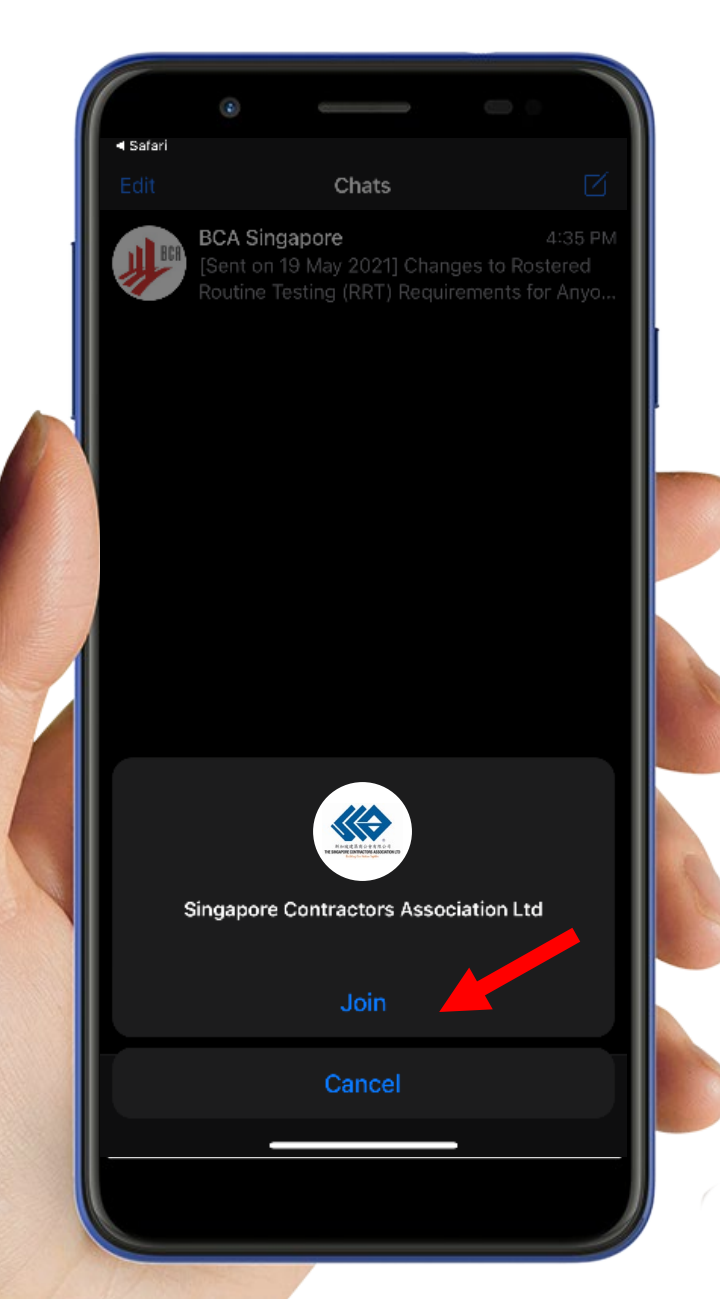

- You are now in Telegram.
- An auto message will prompt to "Join" or "Cancel".
- Please tap "Join".

All pictures shown are for illustration purpose only. Actual screen may vary due to different mobile device.

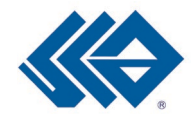

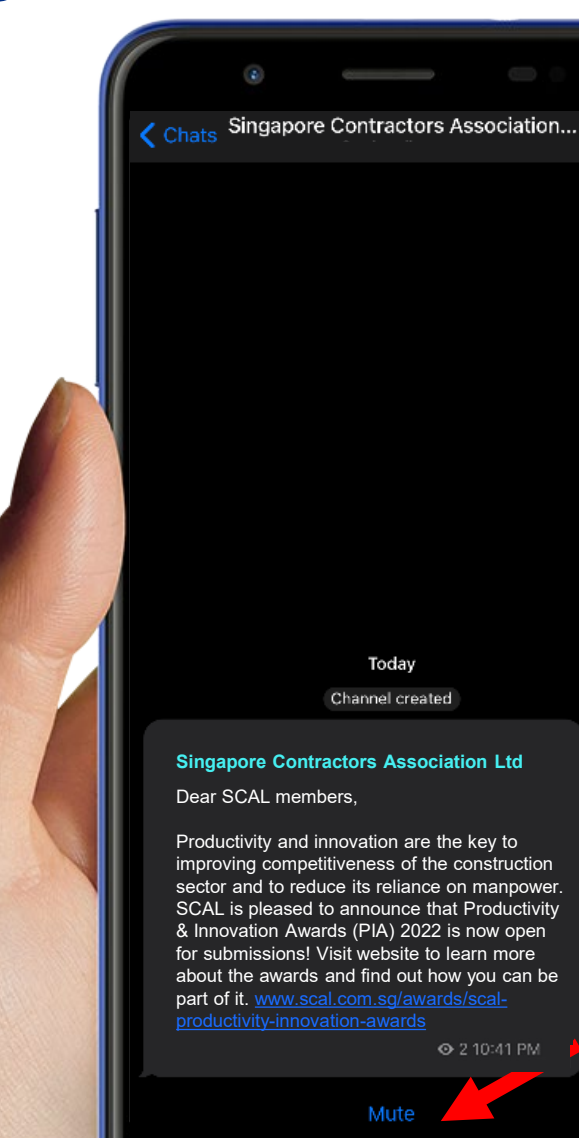

- Congratulations, you have successfully subscribed to our channel.
- To ensure you stay up-to-date, we strongly encourage to not select "Mute" notification.

**The SCAL Telegram Channel is strictly for SCAL members only and will not apply to non-members, so you will not be able to share with your friends/ business partners/ suppliers. You can of course refer them to SCAL and encourage them to join the SCAL community.**

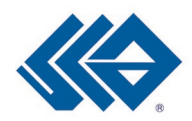

### **Terms and Conditions**

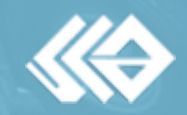

#### **Terms and Conditions**

- The SCAL Telegram Channel is open to all presently registered SCAL (Ordinary, Associate, Trade, Individual, Student) members and SLOTS registered contractors
- SCAL reserves the right to remove anyone whom we deem do not belong to our SCAL members' network.
- The SCAL Telegram Channel is strictly for SCAL members only and will not apply to non-members, so you will not be able to share with your friends/ business partners/ suppliers. You can of course refer them to SCAL and encourage them to join the SCAL community.

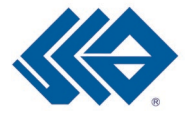

**For more information, please visit SCAL Telegram Channel FAQ [here](https://www.scal.com.sg/membership/scal-members-telegram-channel-faq) or email us at hello@scal.com.sg.** 

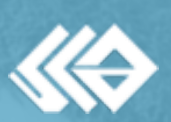